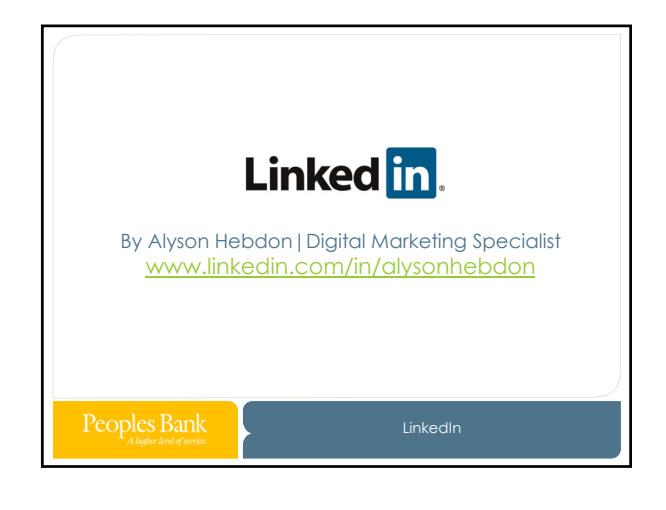

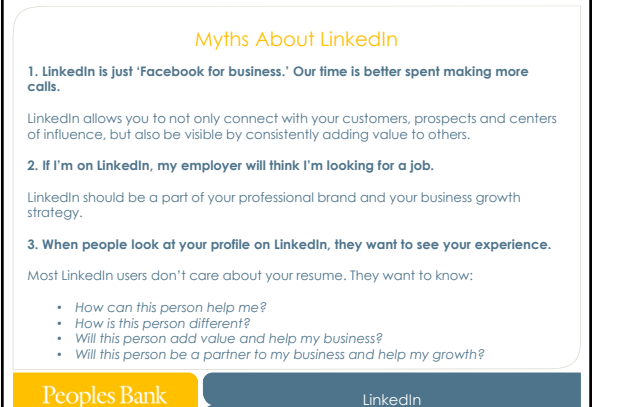

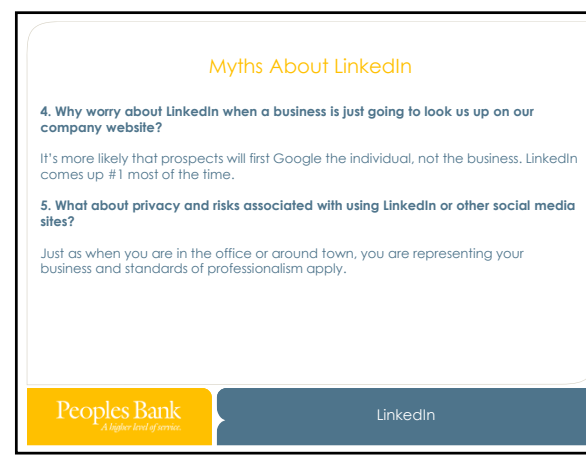

ſ

1

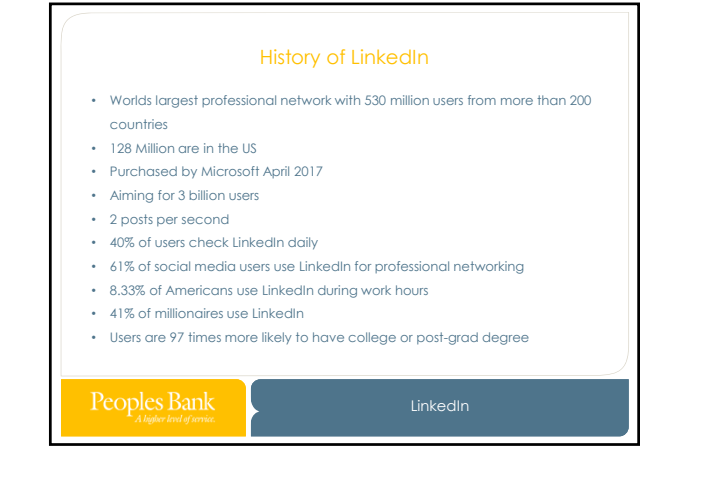

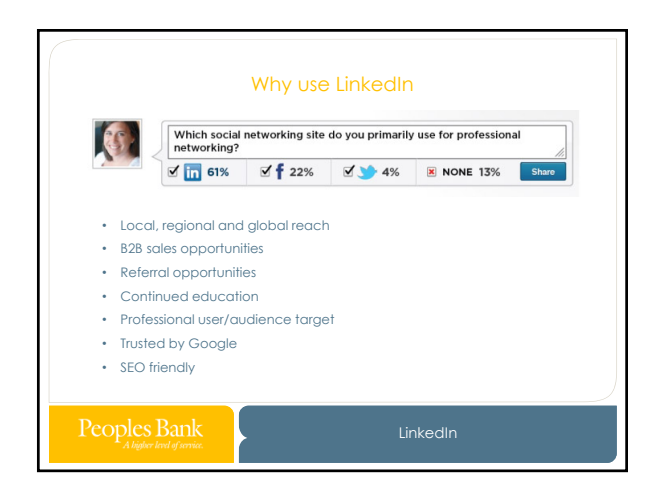

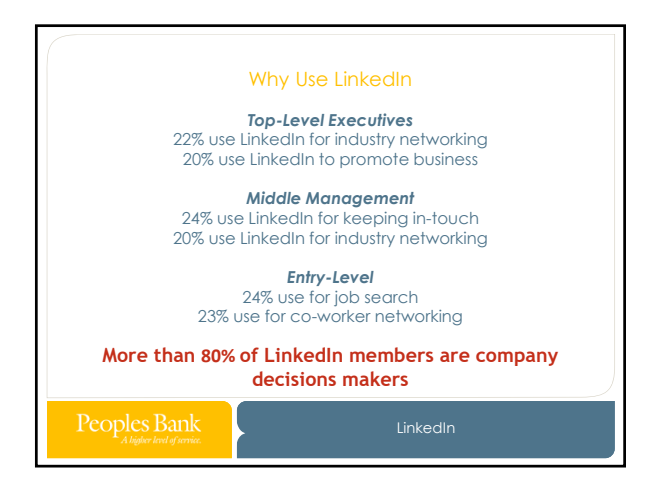

2

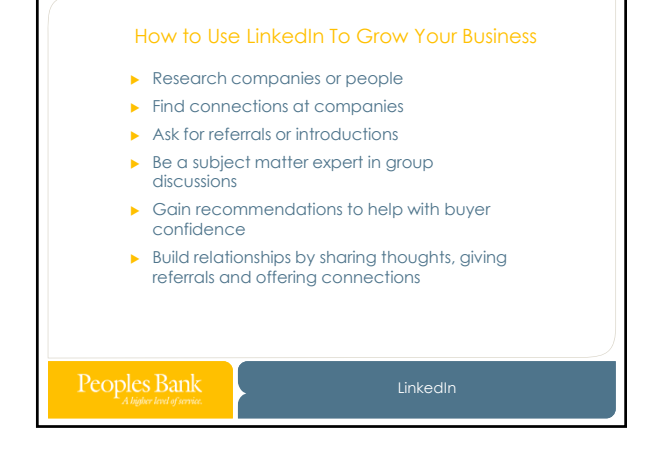

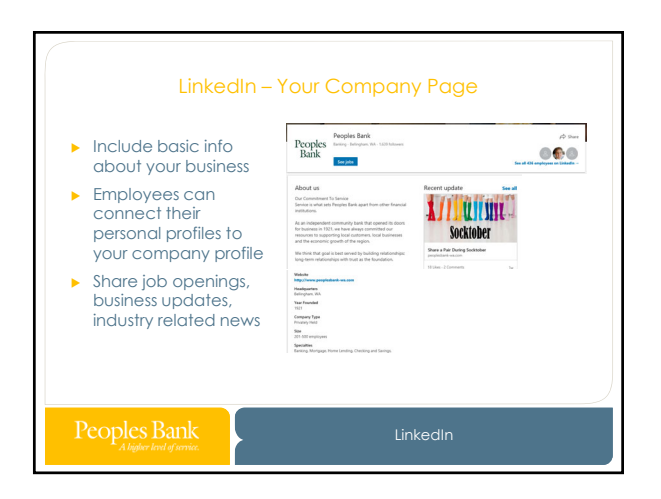

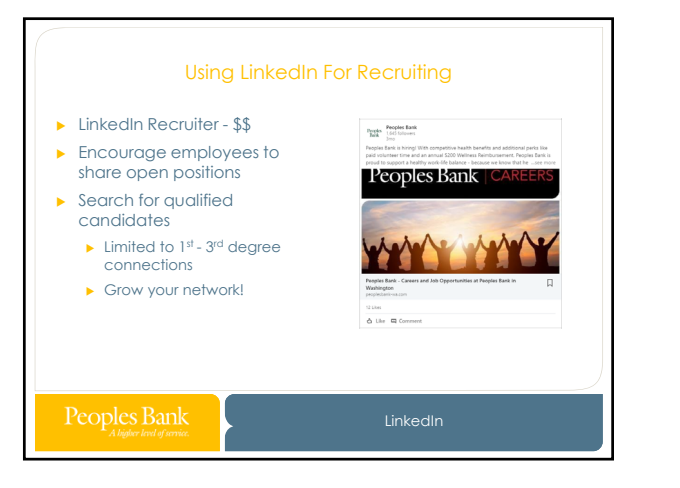

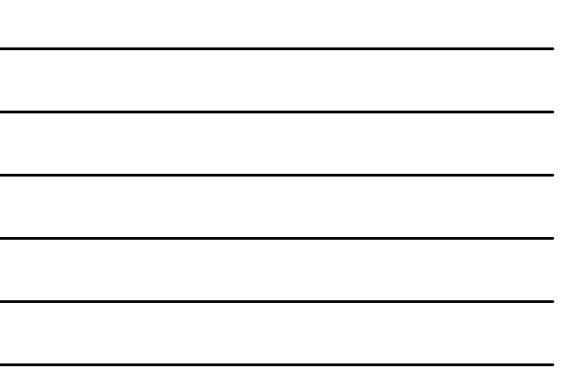

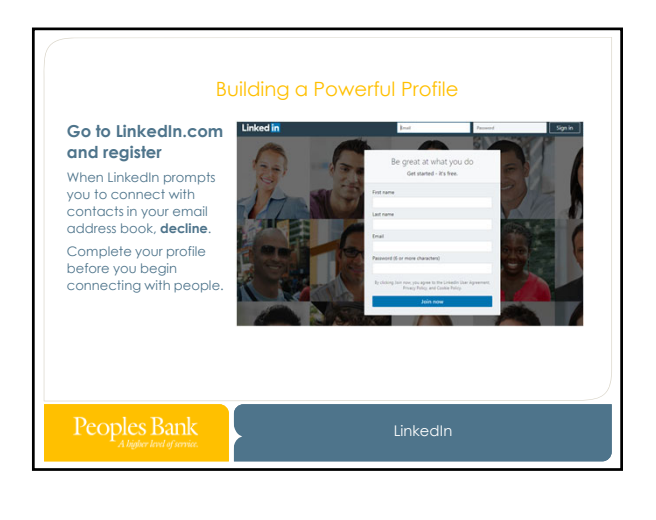

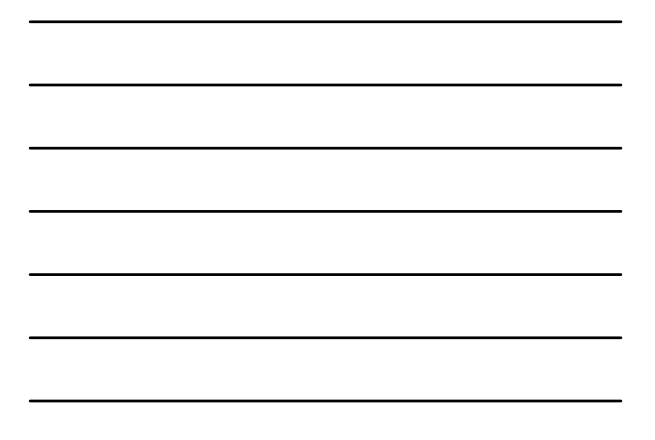

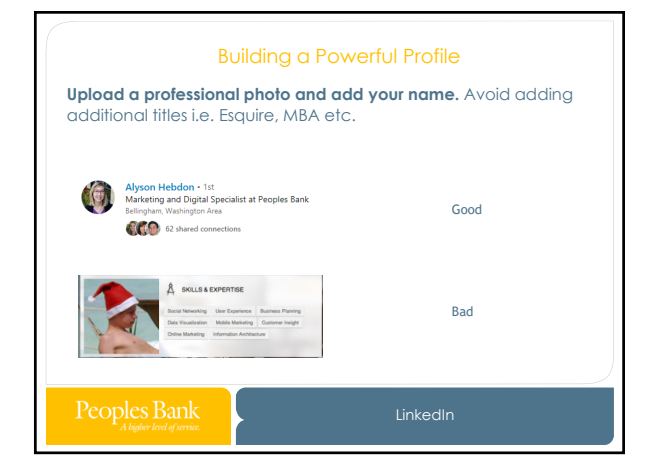

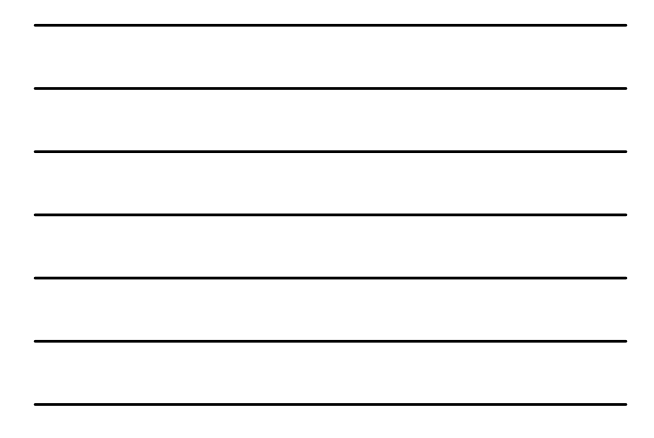

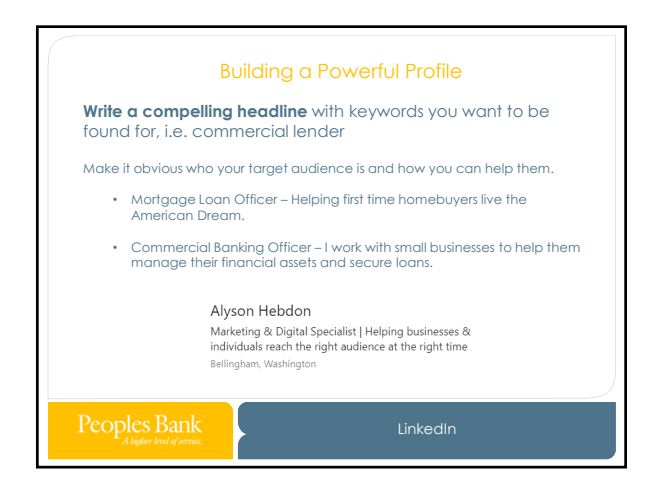

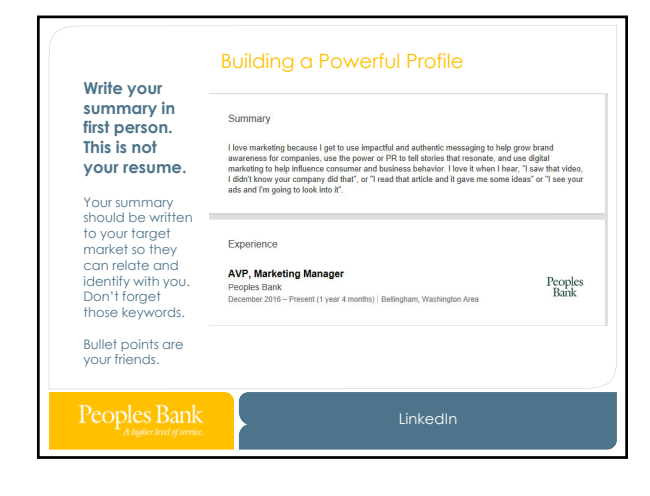

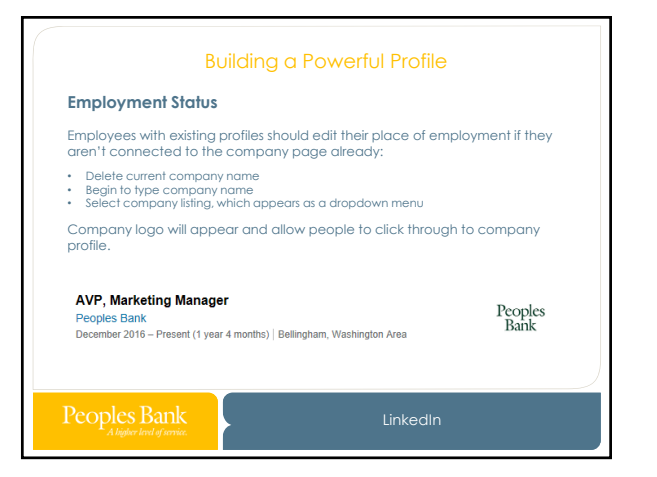

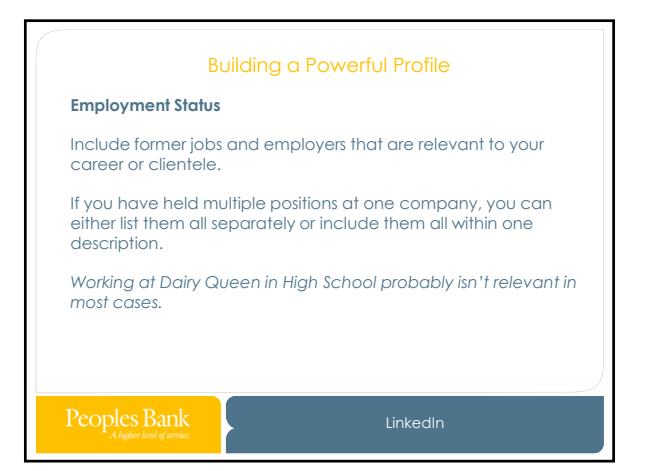

5

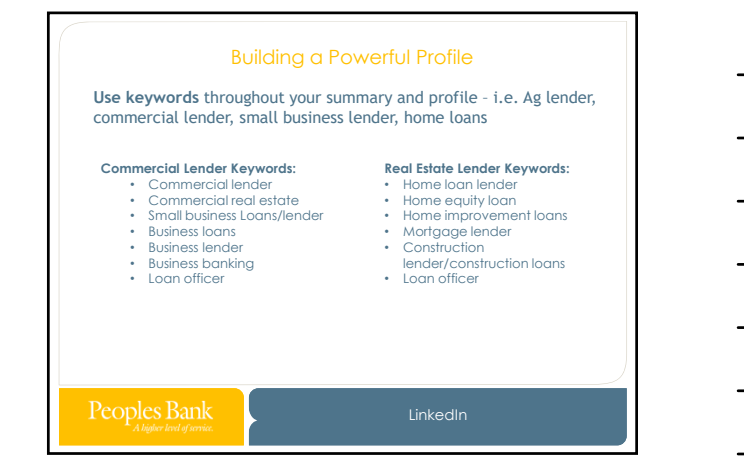

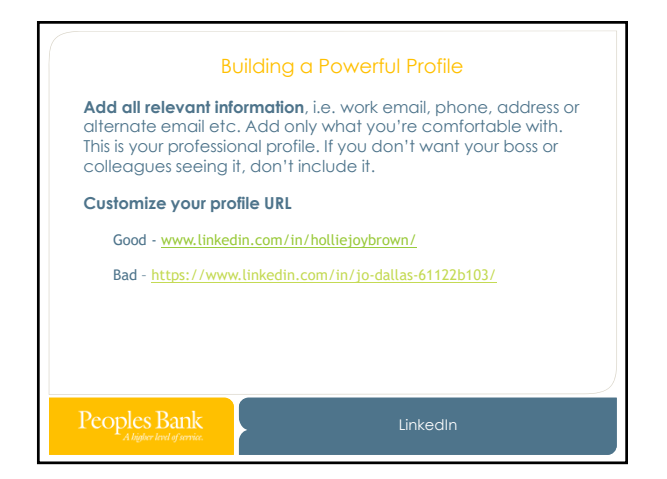

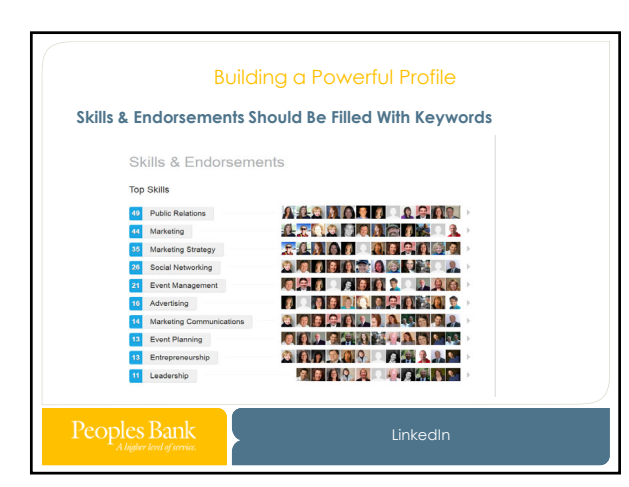

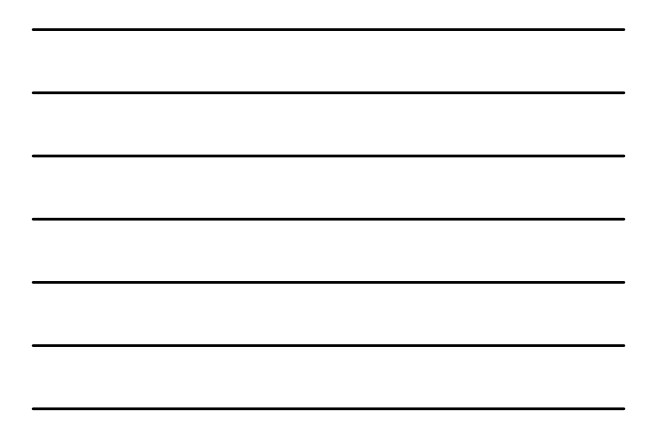

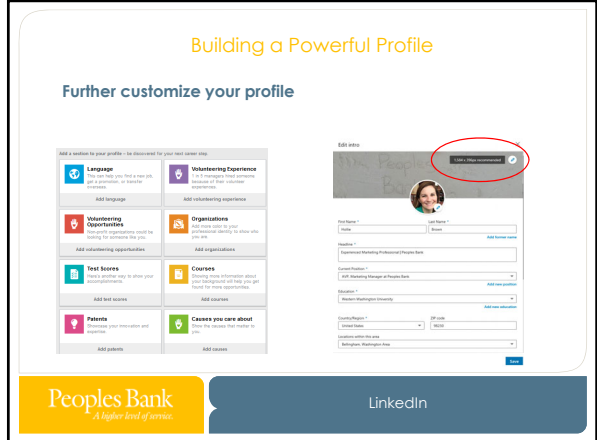

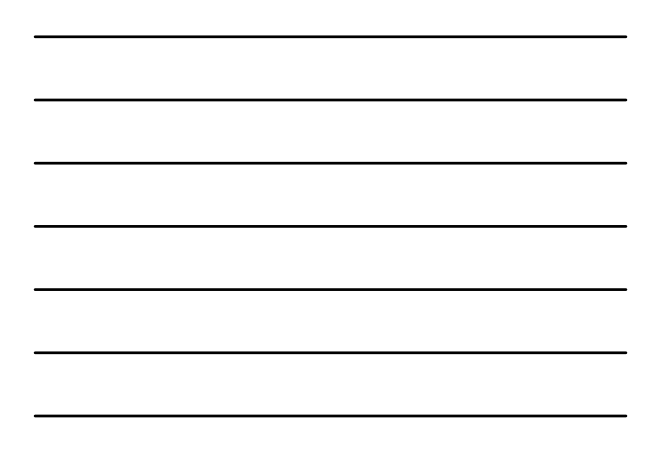

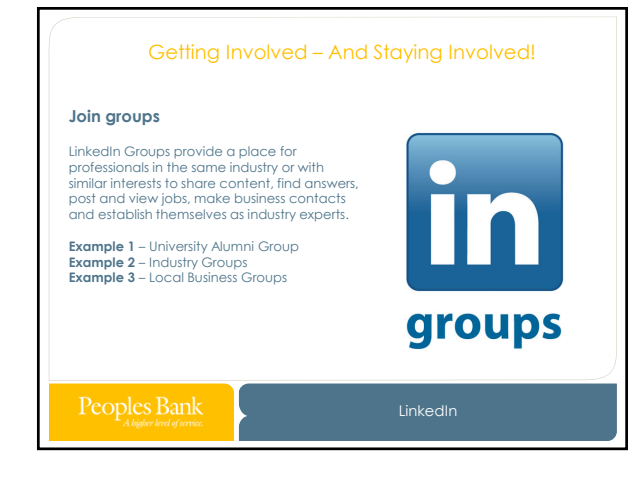

### **Give Recommendations**

is a great way to indirectly solicit recom<br>In will prompt the person who received<br>n the favor. Giving recommendations is a great way to indirectly solicit recommendations for<br>employee profiles. LinkedIn will prompt the person who received the<br>recommendation to return the favor.

- Recommendations a user GIVES are shown on THEIR profile, permanently.
- Be authentic.
- • Don't be afraid to ask for clarification on received recommendations. Poor grammar or incorrect information on a recommendation can reflect poorly on a profile. Getting Involved – And Staying Involved!<br> **ommendations**<br>
Immendations<br>
Immendations a great way to indirectly solicit recommendation<br>
Incifies. LinkedIn will prompt the person who received the<br>
Intiotion to return the fav
- It is possible to directly solicit recommendations without giving them; however, people will be less likely to do this as opposed to reciprocating on a recommendation given to them.

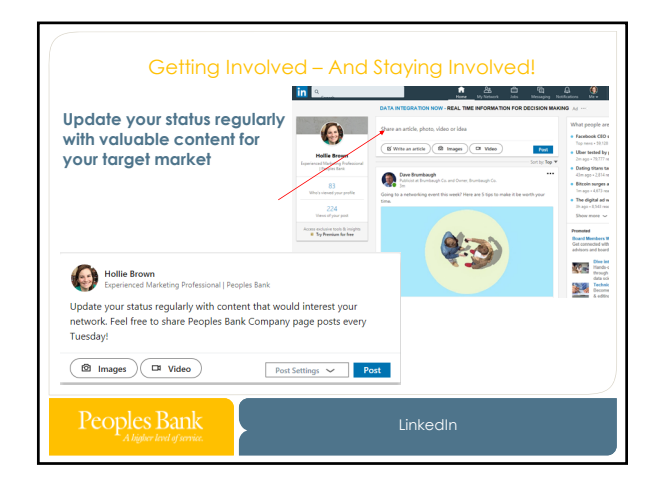

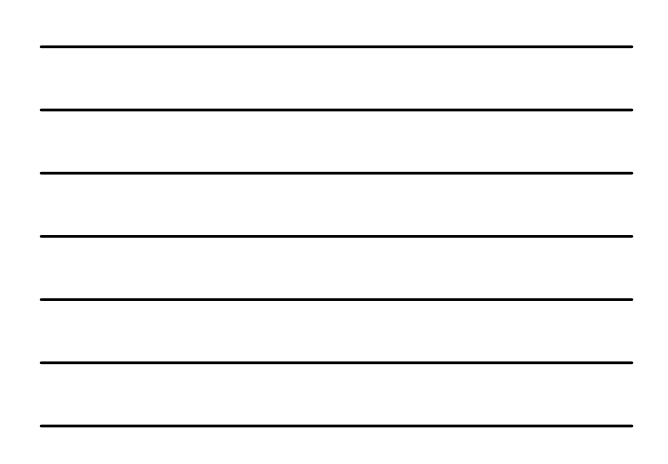

# **Engage in the Stream**

- least<br>'eract  $\blacktriangleright$  At least <u>1</u> time per <u>month, key employees and sales r</u>eps should log in and interact with 3 posts in their stream by liking and commenting on them.
- LinkedIn can also send "network updates" by email, either daily or weekly, to prompt the employee to interact with key updates from people in their Getting Involved – And Staying Involved!<br> **n the Stream**<br>
east <u>1</u> time per <u>month, kev employees and soles r</u>eps should lo<br>
each in time per month, key employees and soles reps should lo<br>
each com also send "network updat network.
- Job changes and birthdays provide a particularly prominent opportunity to engage.
- Peoples Bank posts every Tuesday on the company page, feel free to share!

## Who to Connect With and How

- You can ask someone to join your professional network by sending them an invitation to connect. If they accept your invitation, they'll become a 1st-degree connection. It is recommended to only invite people you know and trust primary email address on your account. Who to Connect With and How<br>
someone to join your professional <u>net</u><br>
m an invitation to connect. If they acce<br>
ey'll become a 1st-degree connection<br>
ded to only invite people you know an<br>
degree connections are given acce because 1st-degree connections are given access to the
- You can invite people to connect from:
	- A member's profile Click the *Connect* button on their profile page.
	- Search results Click *Connect* to the right of the person's information.
	- **The Add Connections page Search your email address book to find** contacts or invite them using their email address.
	- ► The <u>People You May Know</u> page Click the connect icon under the person's name.

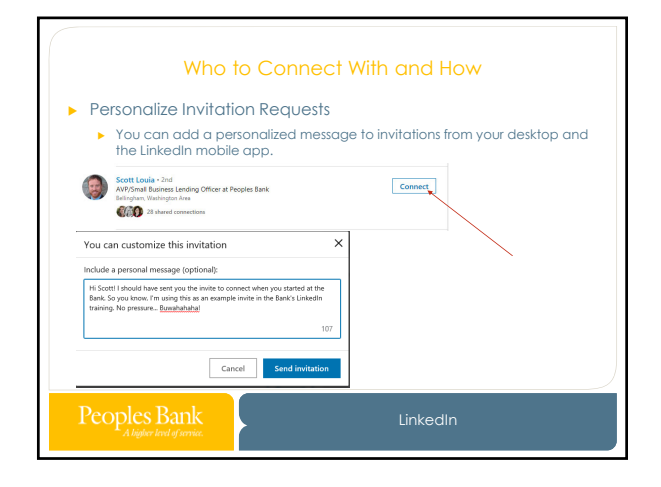

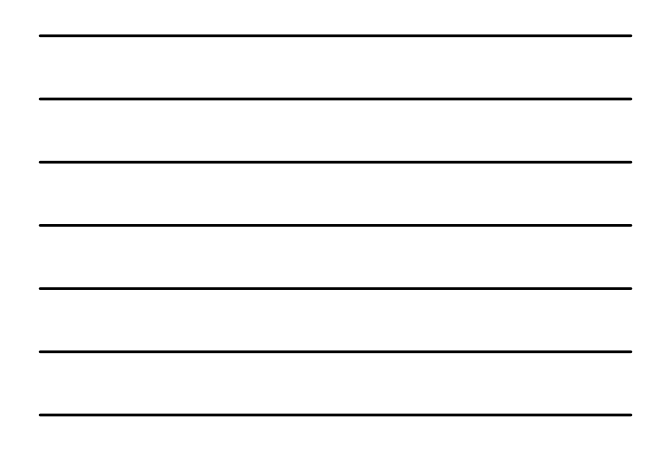

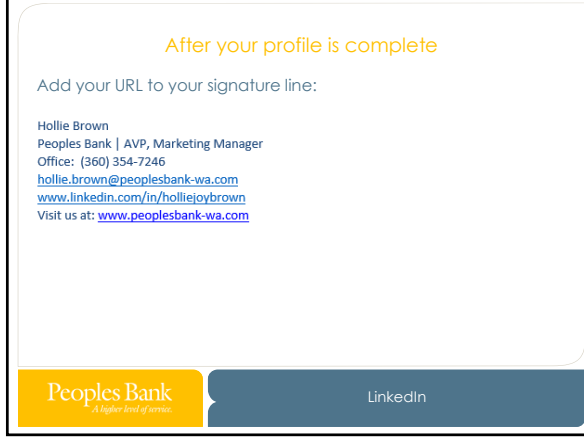

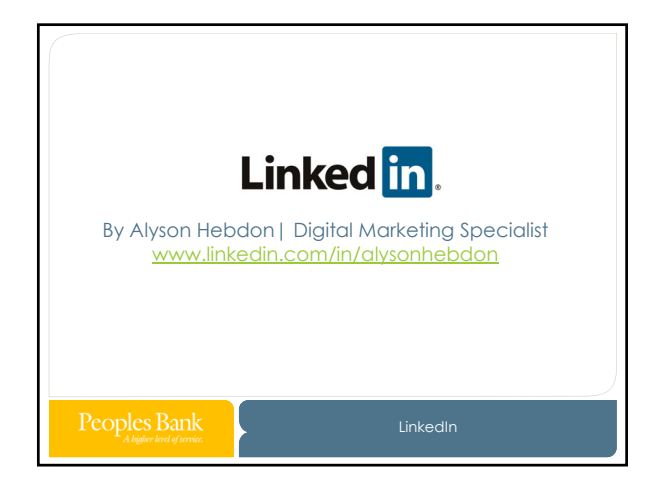